## **Utilisation de l'outil**

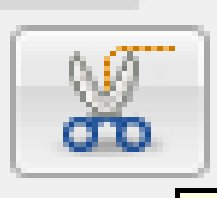

**CISEAUX INTELLIGENTS**

Outil ciseaux intelligents : sélectionne des formes en utilisant une reconnaissance automatique des bords I

Cet outil permet de détourer plus facilement une partie de l'image en suivant les bords lorsque le fond de l'image n'est pas monochrome

Reprendre la première partie du premier exercice en choisissant l'image chouchou.

Cliquer ensuite sur l'outil  $\|\mathscr{A}\|$  au lieu de

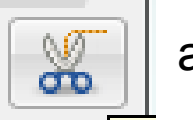

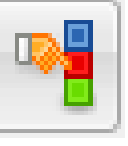

Cliquer régulièrement sur le contour de la sélection a découper.

Des points blancs apparaissent.

A la fin de votre sélection, recliquez sur le premier point.

Puis enfin cliquer une fois à l'intérieur de votre sélection. Celle-ci doit clignoter.

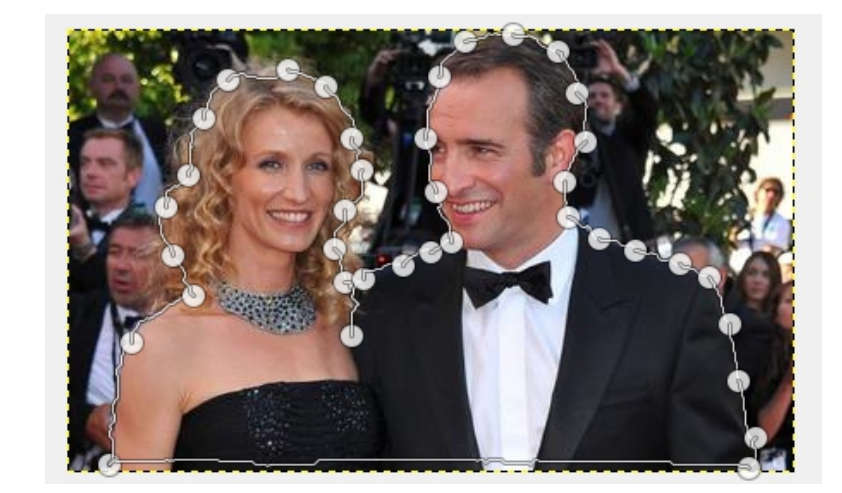

Cliquer sur sélection>>inverser

calques>>transparence>> canal alpha>>>>gomme

Enregistrer votre travail sous .xcf sur le bureau